# **Bakterien & Viren**

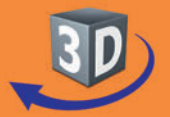

## Sekundarstufe II

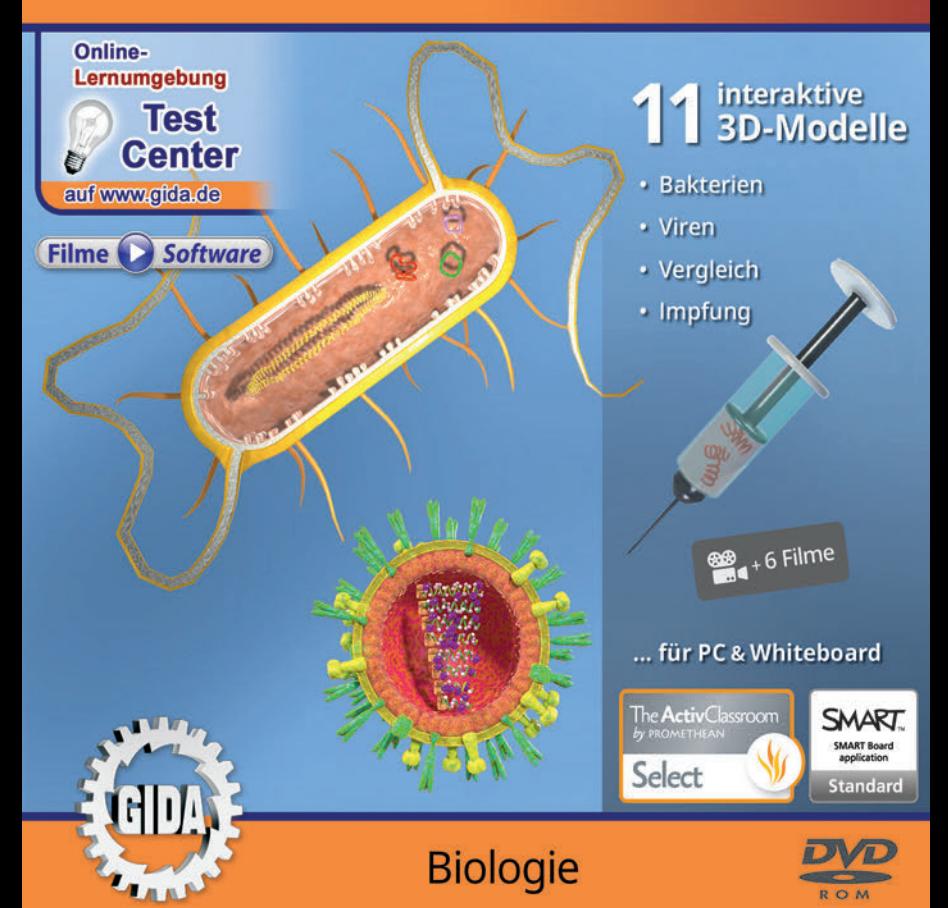

## **Bakterien & Viren (Biologie Sek. II)**

Diese Software bietet einen virtuellen Überblick rund um das Thema "Bakterien und Viren". Alle Inhalte sind speziell auf die Lehrplaninhalte der Sekundarstufe II abgestimmt.

Anhand von 11 **bewegbaren 3D-Modellen** in den Arbeitsbereichen (Bakterien, Viren, Vergleich und Impfung) können einzelne Teilbereiche zum Thema "Bakterien und Viren" von Lehrern demonstriert und von Schülern aktiv nachvollzogen werden.

Die 3D-Software ist ideal geeignet sowohl für den **Einsatz am PC** als auch **am interaktiven Whiteboard ("digitale Wandtafel")**. Mit der Maus am PC oder mit dem Stift (bzw. Finger) am Whiteboard kann man die **3D-Modelle schieben, drehen, kippen und zoomen** – (fast) jeder gewünschte Blickwinkel ist möglich. In einigen Arbeitsbereichen können Elemente ein- bzw. ausgeblendet werden.

6 auf die 3D-Software abgestimmte, computeranimierte **Filme** verdeutlichen und vertiefen einzelne Aspekte der Arbeitsbereiche. Die Inhalte der 3D-Modelle und der Filme sind stets altersstufen- und lehrplangerecht aufbereitet.

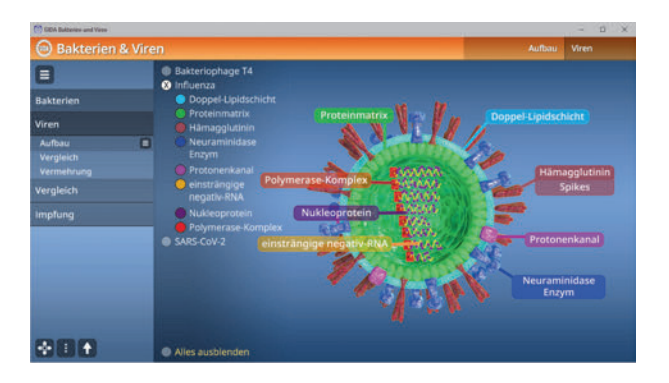

Die Software soll Ihnen größtmögliche Freiheit in der Erarbeitung des Themas "Bakterien und Viren" geben und viele individuelle Unterrichtsstile unterstützen. Es stehen zur Verfügung:

- **11 3D-Modelle**
- **6 Filme** (real und 3D-Computeranimation)
- **11 PDF-Arbeitsblätter** (speicher- und ausdruckbar)
- **15 PDF-Farbgrafiken** (ausdruckbar)
- **14 interaktive Testaufgabe** im GIDA-Testcenter (auf www.gida.de)

## **Einsatz im Unterricht**

#### Arbeiten mit dem ..Interaktiven Whiteboard"

An einem interaktiven Whiteboard können Sie Ihren Unterricht mithilfe unserer 3D-Software besonders aktiv und attraktiv gestalten. Durch Beschriften, Skizzieren, Drucken oder Abspeichern der transparenten Flipcharts Ihres Whiteboards über den 3D-Modellen ergeben sich neue Möglichkeiten, die Anwendung für unterschiedlichste Bearbeitung und Ergebnissicherung zu nutzen.

Im klassischen Unterricht können Sie z.B. den Aufbau eines Virus anhand des 3D-Modells erklären und auf dem transparenten Flipchart selbst beschriften. In einem induktiven Unterrichtsansatz können Sie die Vermehrung der Viren sukzessive mit Ihren Schülern erarbeiten.

Ebenso können Sie die Schüler "an der Tafel" agieren lassen: Bei Fragestellungen z.B. zur Impfung können die Schüler auf transparenten Flipcharts entsprechend der Aufgabenstellung die Lösungen notieren. Anschließend wird die richtige Lösung der Software eingeblendet und verglichen. Die 3D-Modelle bleiben während der Bearbeitung der Flipcharts voll funktionsfähig.

In allen Bereichen der Software können Sie auf transparente Flipcharts zeichnen oder schreiben (lassen). Sie erstellen so quasi "live" eigene Arbeitsblätter. Um selbst erstellte Arbeitsblätter zu speichern oder zu drucken, befolgen Sie die Hinweise im Abschnitt "Ergebnissicherung und -vervielfältigung".

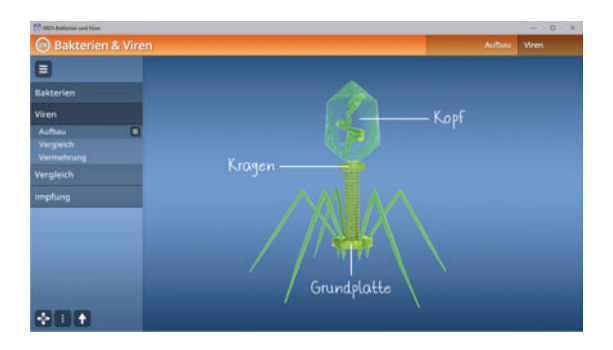

Über den Button "Ansicht" können Sie während der Bearbeitung zwischen zwei vorgefertigten Hintergründen (blau und hellgrau) wählen. Vor dem blauen Hintergrund kommen die Modelle besonders gut zur Geltung, außerdem ist der dunklere Hintergrund angenehm für das Auge während der Arbeit an Monitor oder Whiteboard. Das helle Grau ist praktisch, um selbst erstellte Arbeitsblätter (Screenshots) oder Ergebnissicherungen zu drucken.

#### **Ergebnissicherung und -vervielfältigung**

Über das "Kamera-Tool" Ihrer Whiteboardsoftware können Sie Ihre Arbeitsfläche (Modelle samt handschriftlicher Notizen auf dem transparenten Flipchart) "fotografieren", um so z.B. Lösungen verschiedener Schüler zu speichern. Alternativ zu mehreren Flipchartdateien ist die Benutzung Flipchartseiten (z.B. für den Vergleich verschiedener Schülerlösungen) in einer speicherbaren Flipchartdatei möglich. Generell gilt: Ihrer Phantasie in der Unterrichtsgestaltung sind (fast) keine Grenzen gesetzt. Unsere 3D-Software in Verbindung mit den Möglichkeiten eines interaktiven Whiteboards und dessen Software (z.B. Active Inspire) soll Sie in allen Belangen unterstützen.

Um optimale Druckergebnisse Ihrer Screenshots und selbst erstellten Arbeitsblätter zu erhalten, empfehlen wir Ihnen, für den Moment der Aufnahme über den Button "Ansicht" die hellgraue Hintergrundfarbe zu wählen.

**Die 6 Filme** zu den verschiedenen Arbeits- und Themenbereichen können Sie je nach Belieben einsetzen. Ein Film kann als kompakter Einstieg ins Thema dienen, bevor anschließend mit der Software die Thematik anhand des 3D-Modells vertiefend erarbeitet wird. Oder Sie setzen die Filme nach der Tafelarbeit mit den Modellen ein, um das Ergebnis in einen Kontext zu stellen.

**11 PDF-Arbeitsblätter** liegen in elektronisch ausfüllbarer Schülerfassung vor. Sie können die PDF-Dateien ausdrucken oder direkt am interaktiven Whiteboard oder PC ausfüllen und mithilfe des Diskettensymbols speichern.

**15 PDF-Farbgrafiken**, die das Unterrichtsgespräch illustrieren, bieten wir für die "klassische" Unterrichtsgestaltung an.

**Im GIDA-Testcenter** auf unserer Website **www.gida.de** finden Sie 14 interaktive und selbstauswertende Testaufgaben, die von Schülern online bearbeitet und gespeichert werden können. Sie können auch als ZIP-Datei heruntergeladen und dann später offline im Unterricht benutzt werden. Das Test-Ergebnis "100%" wird nur erreicht, wenn ohne Fehlversuche

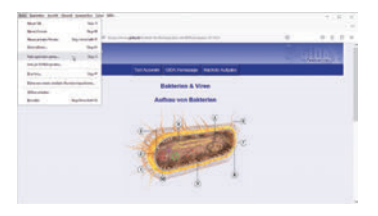

sofort alle Antworten korrekt sind. Um Ihre Ergebnisse im Testcenter zu sichern, klicken Sie bzw. die Schüler einfach im Webbrowser auf "Datei" → "Speichern unter" und speichern die HTML-Datei lokal auf Ihrem PC.

## **Einsatz in Selbstlernphasen**

Die Software lässt sich ideal in Selbstlernphasen am PC einsetzen. Die Schüler können völlig frei in den Arbeitsbereichen navigieren und nach Belieben Bakterien und Viren erkunden.

## **Systemanforderungen**

- PC mit Windows 10 oder 11
- Prozessor mit mindestens 2 GHz
- $-2$  GB RAM
- DVD-ROM-Laufwerk
- Grafikkarte kompatibel ab DirectX 9.0c
- Soundkarte
- Aktueller Windows Media Player zur Wiedergabe der Filme
- Aktueller Adobe Reader zur Benutzung des Begleitmaterials
- Aktueller Webbrowser, z.B. Chrome, Firefox, Edge, Safari etc.
- Internet-Verbindung für den Zugang zum Online-Testcenter

## **Starten der 3D-Software**

#### **Erste Schritte**

Legen Sie ggfs. die DVD-ROM "Bakterien & Viren" in das DVD-Laufwerk Ihres Computers ein. Die Anwendung startet automatisch von der DVD, es findet keine Installation statt! – Sollte die Anwendung nicht automatisch starten, "doppelklicken" Sie auf *"Arbeitsplatz" → "BIO-SW086" → "Start.exe",* um das Programm manuell aufzurufen.

#### **Startmenü / Hauptmenü**

Nach der Auswahl "Start" startet die Anwendung und Sie gelangen in die Benutzeroberfläche.

Hinweis: Mit der Software werden sehr aufwändige, dreidimensionale Computermodelle geladen. Je nach Rechnerleistung kann dieser umfangreiche erste Ladevorgang ca. 1 Minute dauern. Danach läuft die Software sehr schnell und interaktiv.

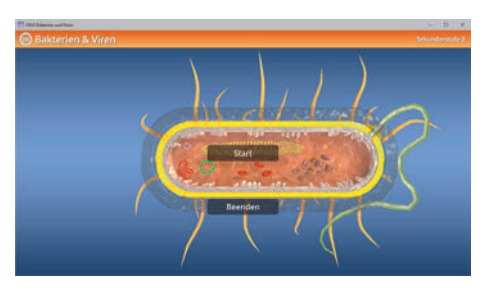

## **Benutzeroberfläche**

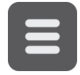

#### **Menüleiste ein- und ausblenden**

Blendet die Menüleiste ein und aus.

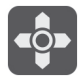

#### **Steuerung**

Blendet eine zusätzliche Steuerung ein, mit der man die 3D-Modelle schieben, drehen, kippen, zoomen und zurücksetzen kann.

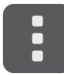

#### **Bedienelemente**

Öffnet ein Fenster mit weiteren Bedienelementen ("Buttons").

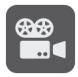

#### **Filme**

Filme zu allen Arbeitsbereichen der 3D-Software.

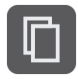

#### **Begleitmaterial**

Startet Ihren Webbrowser und öffnet den Zugang zu den Begleitmaterialien (Arbeitsblätter, Grafiken und Begleitheft). **Keine Internetverbindung nötig!**

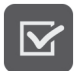

#### **Testcenter**

Startet eine Verbindung zum Online-Testcenter auf www.gida.de. **Eine Internetverbindung wird benötigt!**

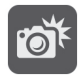

#### **Screenshot**

Erstellt einen "Screenshot" von der aktuellen Ansicht der 3D-Software und legt ihn auf Ihrem Benutzerprofil unter .../Bilder/GIDA\_Screenshot ab.

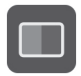

#### **Ansicht**

Wählen Sie zwischen zwei verschiedenen Hintergrundfarben für die beste Darstellung oder den Ausdruck. Sie können die Größe der Bedienelemente ("Buttons") mit einem Schieberegler einstellen.

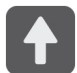

#### **Hauptmenü**

Diese Schaltfläche führt von jeder Ebene zurück ins Hauptmenü.

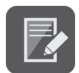

#### **Aufgabe**

Blendet die Aufgabenstellung eines Arbeitsbereiches ein.

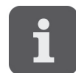

#### **Information**

Blendet zusätzliche Informationen ein.

## **Inhalt - Strukturdiagramm**

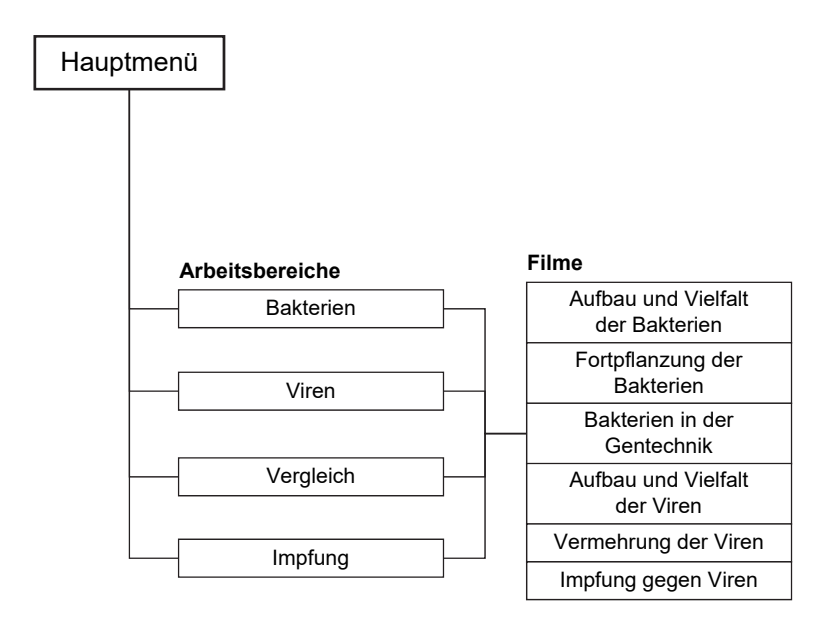

## **Arbeitsbereiche und Filme**

## **Bakterien**

Dieser Arbeitsbereich gliedert sich in die Teilbereiche *"Aufbau"*, *"ungeschlechtliche Fortpflanzung"*, *"geschlechtliche Fortpflanzung"* und *"Gentechnik"*, die über das Untermenü auf der linken Seite angewählt werden können.

Im Teilbereich *"Aufbau"* können die einzelnen Bauteile über das Untermenü auf der linken Seite farbig markiert und ihre Bezeichnungen dem Modell zugeordnet werden. Zusätzlich können die Funktionen der Bakterien-Bauteile durch Klicken und Ziehen der Schildchen dem Modell zugeordnet werden.

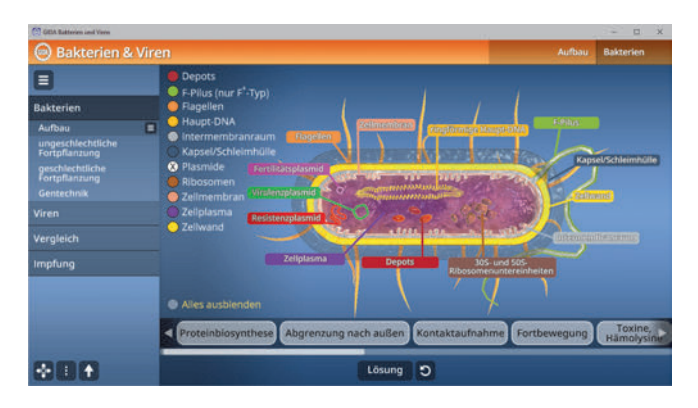

Die Lösung kann durch Klicken auf den zugehörigen Button (mittig am unteren Bildrand) auch sofort angezeigt werden. Die Übung kann durch Klicken des "Zurücksetzen"-Buttons (mittig am unteren Bildrand) beliebig oft neu gestartet werden.

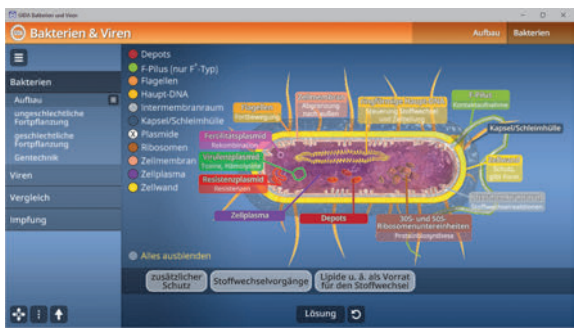

Im Teilbereich *"ungeschlechtliche Fortpflanzung"* können die Abläufe der Fortpflanzungsarten Zellteilung, Knospung und Sporen über Klicken und Ziehen der Schildchen in die richtige Reihenfolge gebracht werden. Über eine Checkbox am unteren linken Bildrand kann von Bildern auf Text umgeschaltet werden.

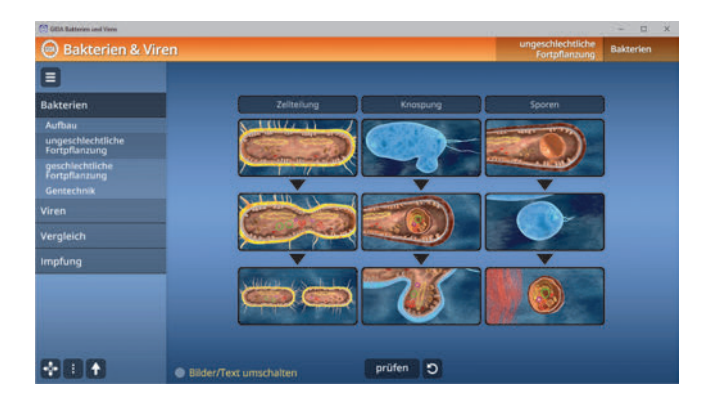

Die Übung kann durch Klicken auf den "prüfen"-Button (mittig am unteren Bildrand) beliebig oft kontrolliert werden. Die Übung kann durch Klicken des "Zurücksetzen"-Buttons (mittig am unteren Bildrand) beliebig oft neu gestartet werden.

Der Teilbereich "geschlechtliche Fortpflanzung" behandelt die Konjugation F<sup>+</sup>, Konjugation Hfr, Transduktion und Transformation, deren Abläufe über einen Schieberegler am unteren Bildrand nachvollzogen werden können. Im Untermenü erklären passende Texte die einzelnen Phasen der Fortpflanzung.

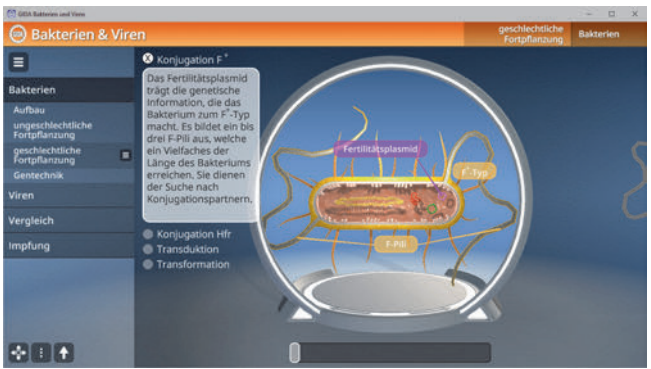

Der Teilbereich *"Gentechnik"* zeigt die verschiedenen Bestandteile eines Plasmids, welche über das Untermenü auf der linken Seite eingeblendet werden können. Vor jedem Bestandteil befindet sich ein "Informations-"Button, über welchen man Erklärungen und Definitionen einblenden kann.

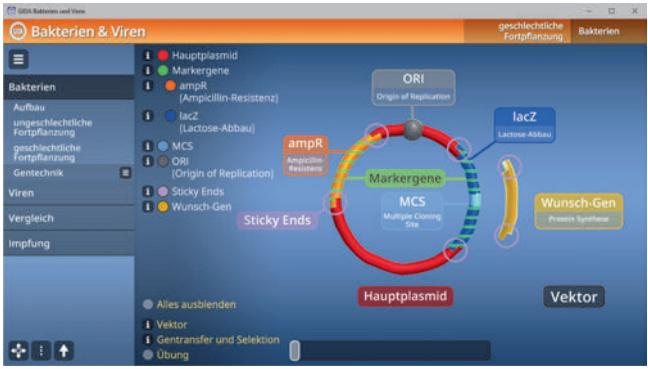

Über den Schieberegler am unteren Bildrand lässt sich das Einbauen eines Wunsch-Gens in einer Animation nachvollziehen.

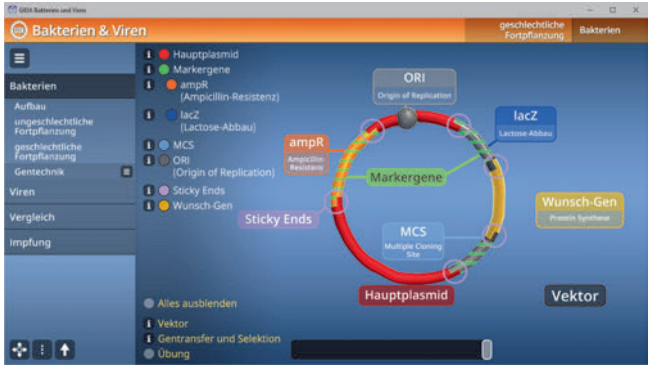

Am unteren linken Bildrand befinden sich zwei weitere "Informations"-Buttons, mit Texten zu den Thema Vektor sowie Gentransfer und Selektion. Darunter liegt eine Checkbox über die eine weitere kleine Übung zum Thema eingeblendet werden kann.

#### **Film "Aufbau und Vielfalt der Bakterien"**

Laufzeit: 8:55 Minuten

Der Film startet mit einer kurzen Darstellung der enormen Anpassungsfähigkeit von Bakterien<br>auch an extremste Umweltextremste bedingungen: Bakterien sind die älteste, bekannte Lebensform auf der Erde, die seit rund 3,7 Mrd. Jahren (fast) alle Biotope unseres Planeten besiedelt hat. Dann stellt der Film den prinzipiellen Aufbau

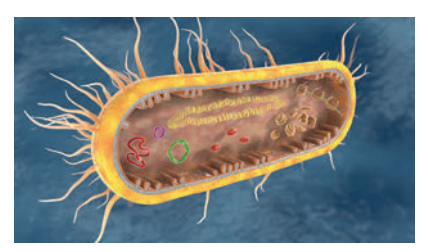

an einem "Standard-Bakterium" vor. Auch die grundlegende Klassifizierung in gram-negative und -positive Bakterien wird kurz erläutert. Auch die verschiedenen Plasmidtypen werden vorgestellt (Resistenz-, Virulenz- und Fertilitätsplasmide). Abschließend resümiert der Film die Eigenschaften, die Bakterien – im Gegensatz zu Viren – eindeutig als "Lebewesen" kennzeichnen.

#### **Film "Fortpflanzung der Bakterien"**

Laufzeit: 6:45 Minuten

Der Film startet mit der knappen Zusammenfassung des vegetativen Vermehrungszyklus von Escherichia Coli durch einfache Zweiteilung, der unter optimalen Umfeldbedingungen nur ca. 20 Minuten dauert. Dann werden auch die Knospung und die Sporenbildung knapp gezeigt. Der Film setzt fort mit der Darstellung der

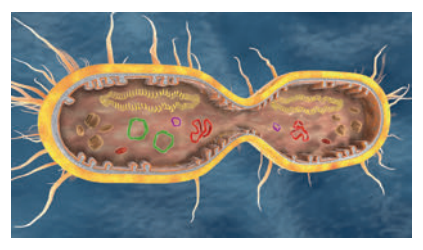

geschlechtlichen Fortpflanzung über das F+-Plasmid, das ein Bakterium befähigt, einen F-Pilus (Plasmabrücke) auszubilden und über diesen Erbgut an andere Bakterien weiterzugeben ("Konjugation"). Auch der Hfr-Typ wird vorgestellt, bei dem das F-Plasmid in die DNA integriert ist und bei Konjugations-Übertragung Teile dieser DNA mitreißen kann. Im letzten Teil zeigt der Film die beiden anderen Formen der geschlechtlichen Fortpflanzung, die ebenfalls ohne Vermehrung der Individuen ablaufen: Transduktion und Transformation.

#### **Film "Bakterien in der Gentechnik"**

Laufzeit: 10:10 Minuten

Dieser Film schildert sehr detailliert alle wesentlichen Schritte, mithilfe derer es moderner Gentechnik gelingt, Bakterien durch Insertion eukaryotischer Gene als "chemische Fabriken" für die Produktion z. B. wertvoller Medikamente einzusetzen. Hier zeigen wir diese wesentlichen Schritte in einer Bilderfolge, die den Filmablauf skizziert.

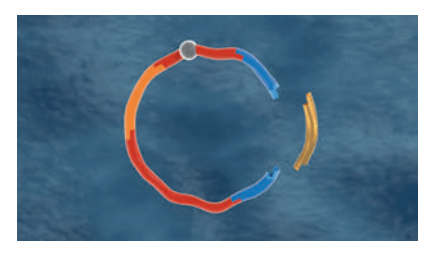

Plasmid mit Restriktionsenzym aufschneiden. Markergene und MCS (Multi-Cloning-Site) in das Plasmid einbauen. Wenn das gewünschte, eukaryotische ("goldene") Gen in die MCS eingebaut wird, ist das blaue Markergen inaktiviert. "Schrotschuss-Methode", bei der 1-2 % der Bakterien den gewünschten Vektor aufnehmen. Identifizieren der Bakterienstämme, die das eukaryotische Gen nicht aufgenommen haben, mithilfe von Markergen-Eigenschaften. Der selektierte Bakterienstamm enthält das gewünschte, eukaryotische Gen, mit dessen Hilfe die Bakterien das gewünschte Protein (= Medikament) im industriellen Maßstab in Bioreaktoren herstellen können.

## **Viren**

Dieser Arbeitsbereich gliedert sich in die Teilbereiche *"Aufbau"*, *"Vergleich"* und *"Vermehrung"*, die über das Untermenü auf der linken Seite angewählt werden können.

Im Teilbereich *"Aufbau"* können die einzelnen Bauteile von Bakteriophage T4, Influenza und SARS-CoV-2 über das Untermenü auf der linken Seite farbig markiert und ihre Bezeichnungen dem Modell zugeordnet werden. Außerdem lassen sich alle Markierungen gleichzeitig anzeigen und ausblenden.

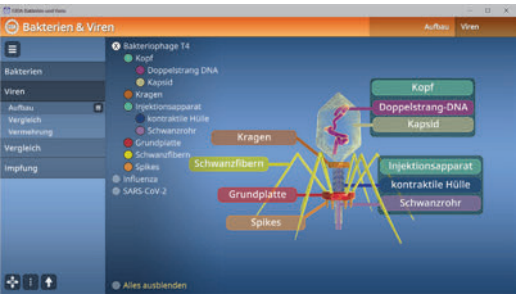

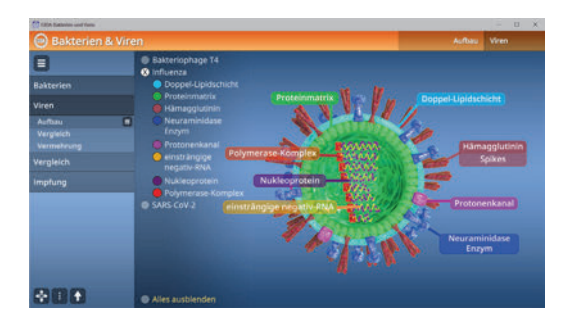

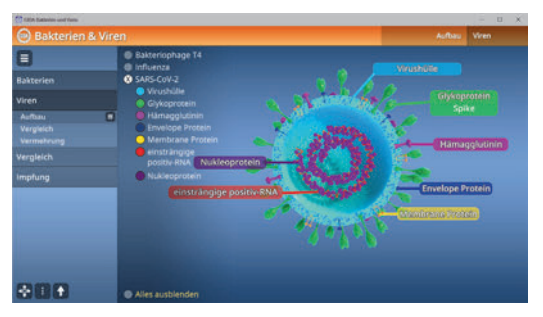

Im Teilbereich *"Vergleich"* werden die Eigenschaften der Viren Bakteriophage T4, Influenza und SARS-CoV-2 in einer interaktiven Tabelle miteinander verglichen. Durch Klicken auf die grauen Tabellenzellen öffnet sich jeweils ein Drop-down-Menü, in dem die richtige Eigenschaft ausgewählt werden soll.

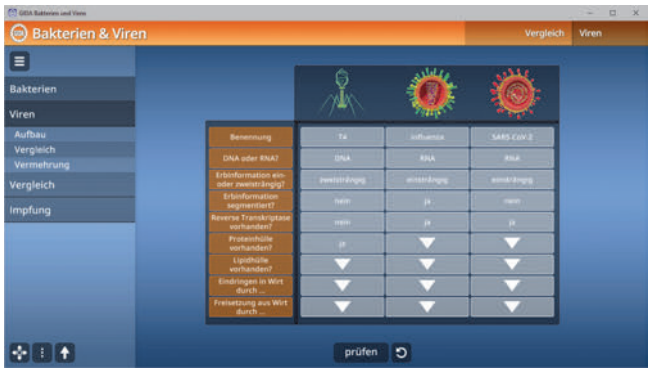

Die Übung kann durch Klicken auf den "prüfen"-Button (mittig am unteren Bildrand) beliebig oft kontrolliert werden. Die Übung kann durch Klicken des "Zurücksetzen"-Buttons (mittig am unteren Bildrand) beliebig oft neu gestartet werden.

Der Teilbereich *"Vermehrung"* behandelt den lytischen und lysogenen Zyklus, deren Abläufe über einen Schieberegler am unteren Bildrand nachvollzogen werden können. Im Untermenü erklären passende Texte die einzelnen Phasen der Vermehrung.

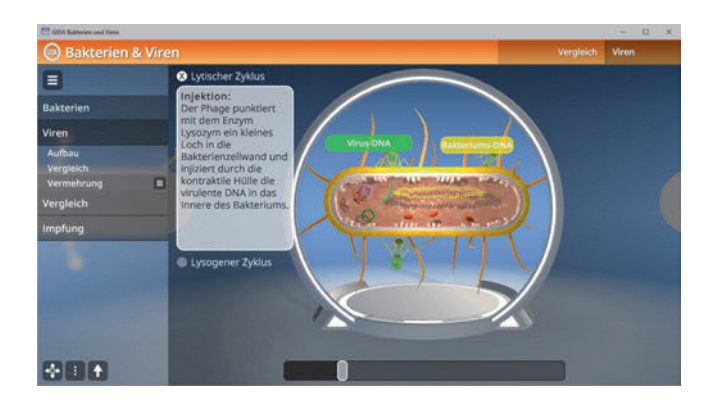

#### **Film "Aufbau und Vielfalt der Viren"**

Laufzeit: 8:40 Minuten

Der Film startet mit einer Sequenz, die den Aufbau des Bakteriophagen T4 (Wirt: E.coli) detailliert vorstellt. Dann resümiert der Film die Figenschaften, die Bakteriophagen – im Gegensatz zu Bakterien – eindeutig als "Nicht-Lebewesen" kennzeichnen.

Injektionsapparat Schwanzrohr kontraktile Hülle

Der Film erläutert dann den Aufbau eines typischen Influenza-Virus,

der eukaryotische Lebewesen befällt. Besonderes Augenmerk wird auf die hohe Mutationsrate dieser Viren gerichtet, was in der hohen Rekombinationsrate der 8 RNA-Segmente begründet liegt. Im direkten Vergleich folgt dann die Schilderung des Aufbaus des Corona-Virus "SARS-CoV-2". Abschließend werden einige weitere Viren-Typen kurz skizziert.

#### **Film "Vermehrung der Viren"**

Laufzeit: 7:20 Minuten

Der Film zeigt detailliert, wie ein "Standard-Bakteriophage" (T4) ein "Standard-Wirtsbakterium" (E.coli) befällt, der Ablauf des lytischen Vermehrungszyklus wird geschildert. Der Zyklus löst das Bakterium regelrecht auf, daher der Begriff "lytischer" Zyklus.

Eine zweite Variante ist der "Ivsogene Zyklus", den sog. temperente

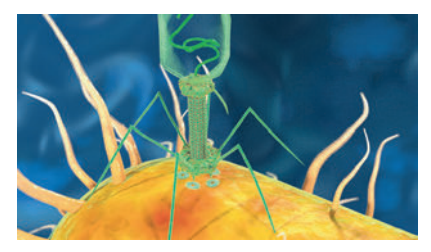

Phagen samt ihren Wirtsbakterien durchlaufen. Es kommt zunächst zur "stillen" Injektion von Phagen-RNA, im Bakterium wird diese vom vireneigenen Enzym "Reverse Transkriptase" umgeschrieben in ssDNA, die dann zur Doppelstrang-DNA komplettiert und in die Bakteriums-DNA eingebaut wird ("Prophage").

Zu guter Letzt zeigt der Film den speziellen Ablauf der Infektion einer menschlichen Zelle mit einem typischen Influenza-Virus: Aufnahme des Virus in Endocytose. Produktion von Virus-Bauteilen und Insertion von Virus-Hüll-Proteinen in die Membran der Wirtszelle. Exocytose kompletter Viren unter Mitnahme von Wirtszellmembran, Auflösen und Absterben der Zelle.

## **Vergleich**

In diesem Arbeitsbereich werden die Eigenschaften von Bakterien und Viren in einer interaktiven Tabelle miteinander verglichen. Durch Klicken auf die grauen Tabellenzellen öffnet sich jeweils ein Drop-down-Menü, in dem die richtige Eigenschaft ausgewählt werden soll.

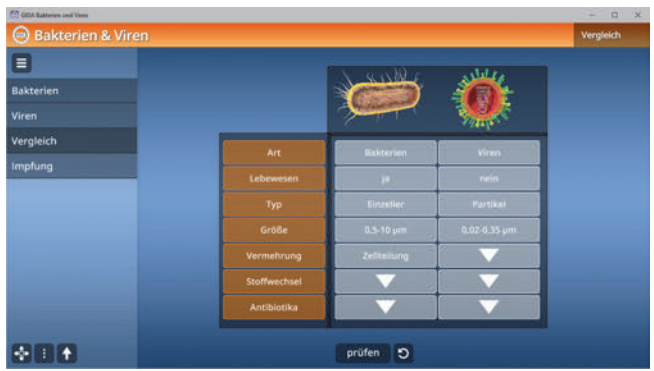

Die Übung kann durch Klicken auf den "prüfen"-Button (mittig am unteren Bildrand) beliebig oft kontrolliert werden. Die Übung kann durch Klicken des "Zurücksetzen"-Buttons (mittig am unteren Bildrand) beliebig oft neu gestartet werden.

## **Impfung**

Dieser Arbeitsbereich gliedert sich in die Teilbereiche *"klassischer Impfstoff"*, *"mRNA Impfstoff"* und *"Immunisierung"*, die über das Untermenü auf der linken Seite angewählt werden können.

Im Teilbereich *"klassischer Impfstoff"* sollen die Modelle in der richtigen zeitlichen Reihenfolge sortiert werden.

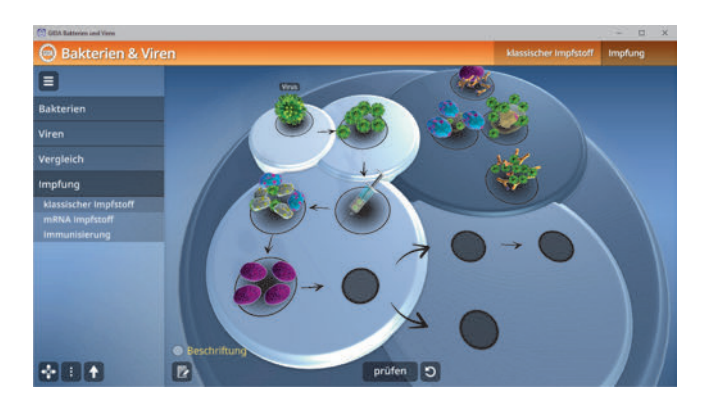

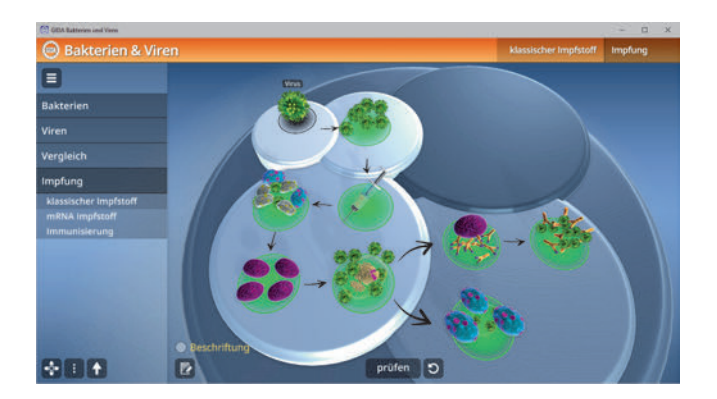

Die Übung kann durch Klicken auf den "prüfen"-Button (mittig am unteren Bildrand) beliebig oft kontrolliert werden. Die Übung kann durch Klicken des "Zurücksetzen"-Buttons (mittig am unteren Bildrand) beliebig oft neu gestartet werden.

Im Teilbereich *"mRNA Impfstoff"* sollen die Modelle in der richtigen zeitlichen Reihenfolge sortiert werden.

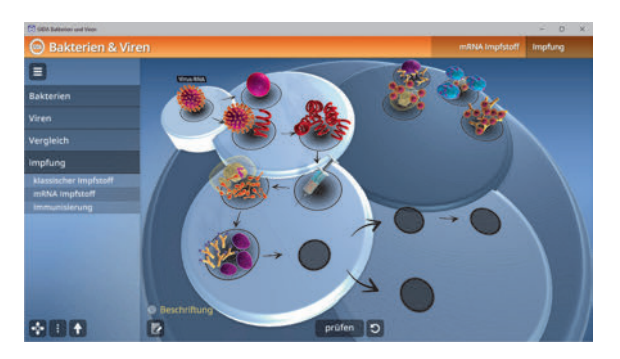

Die Übung kann durch Klicken auf den "prüfen"-Button (mittig am unteren Bildrand) beliebig oft kontrolliert werden. Die Übung kann durch Klicken des "Zurücksetzen"-Buttons (mittig am unteren Bildrand) beliebig oft neu gestartet werden.

Im Teilbereich *"Immunisierung"* werden die aktive und passive Immunisierung in einer interaktiven Tabelle miteinander verglichen. Durch Klicken und Ziehen der Schildchen auf die passende Position in der Tabelle ordnet man die korrekten Begriffe zu. Sobald ein Schildchen richtig zugeordnet wurde, rastet es ein. Eine falsche Zuordnung wird von der Software zurückgewiesen.

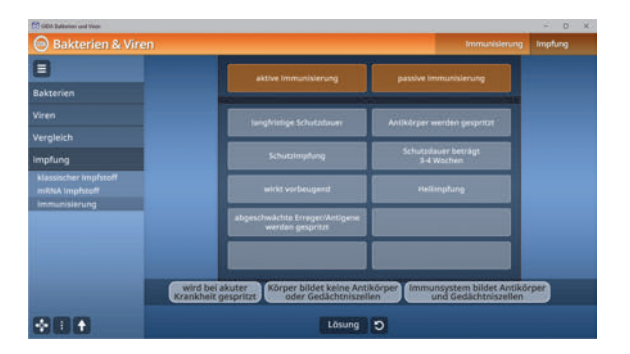

Die Lösung kann durch Klicken auf den zugehörigen Button (mittig am unteren Bildrand) auch sofort angezeigt werden. Die Übung kann durch Klicken des "Zurücksetzen"-Buttons (mittig am unteren Bildrand) beliebig oft neu gestartet werden.

#### Film "Impfung gegen Viren"

Laufzeit: 5:10 Minuten

Einleitend skizziert der Film die vom englischen Arzt Edward Jenner (1749-1823) erfundene Schutzimpfung mit viralem/bakteriellem Tot-Material (aktive Immunisierung).

Dann wird die Produktion und die Schutzwirkung eines modernen mRNA-Impfstoffs ebenso einfach wie anschaulich skizziert: Das nachhaltige Wirkungsspektrum solcher Impfstoffe wird laufend erprobt.

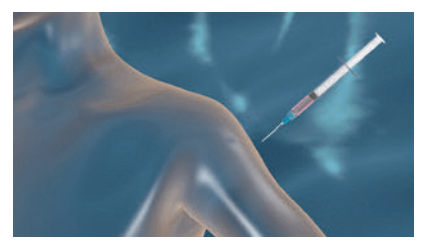

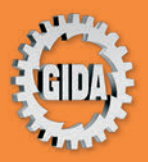

**GIDA Gesellschaft für Information** und Darstellung mbH Feld 25 51519 Odenthal

Tel. +49-(0)2174-7846-0 Fax +49-(0)2174-7846-25 info@gida.de www.gida.de

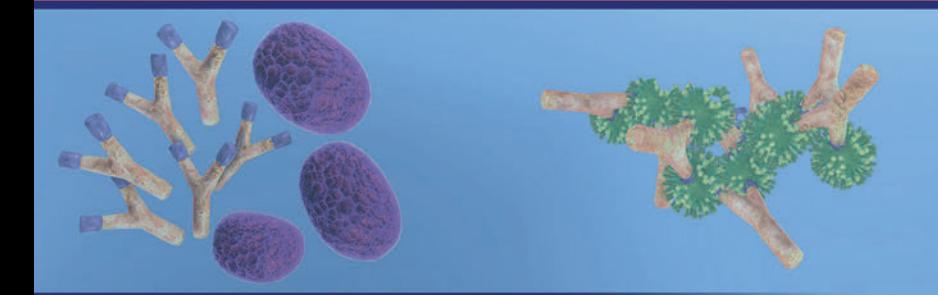

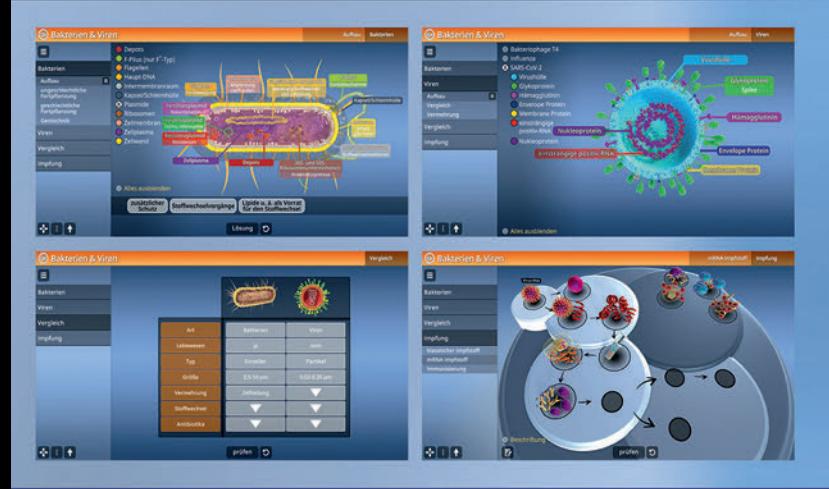

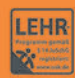

GIDA-Medien sind ausschließlich für den Unterricht an Schulen geeignet und bestimmt (§ 60a und § 60b UrhG).

**BIO-SW086** C 2023